# *myMU*  LOG-IN INSTRUCTIONS

# **FOR NEW STUDENTS: VISIT MYMU.MARSHALL.EDU**

## **TO ACTIVATE YOUR ACCOUNT**

Go to **mymu.marshall.edu** and click the "First-Time Users" link. Setup your account with your name, birthdate, and the last four digits of your social security number. (International students use your MUID). Now you can set your new secure password.

#### **TO LOG-IN TO MYMU**

- 1. Go to **mymu.marshall.edu** or click on the myMU shortcut on the upper right corner of the Marshall.edu homepage
- 2. Enter your MUNet Username and Password
- 3. Click "Sign-In"

#### **FOR ASSISTANCE WITH FORGOTTEN MUNET USERNAMES AND PASSWORDS**

Click the "Forgot Password" link below the sign-in box and complete the form to reset your password. Visit **www.marshall.edu/id** for all of your MUNet Username and Password needs.

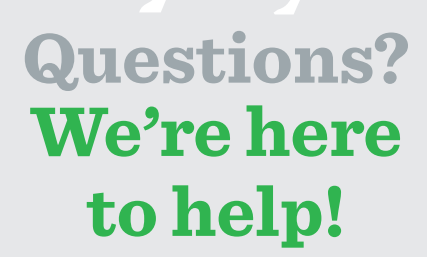

**Contact our IT Service Desk www.marshall.edu/inforesources 304-696-3200**

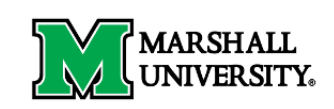

Single Sign-on Gateway

Sign in with your MUNet username and password

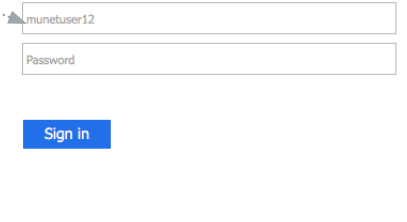

First-Time Users | Forgot Password | Change Password

By signing onto this portal, you agree to abide by its Terms of Use. Violations could lead to restriction of portal privileges and/or disciplinary action.

### **WHAT CAN I DO IN MYMU?**

- **EINANCIAL AID**
- **COURSE REGISTRATION**  $\mathcal{N}$
- **ACCESS BLACKBOARD**  $\mathcal{V}$
- **VIEW MY BILL**  $\rangle$
- **SEE MY COURSE SCHEDULE**

**itservicedesk@marshall.edu www.marshall.edu/it**

 $H \blacktriangleright$  in  $\lbrack$  o

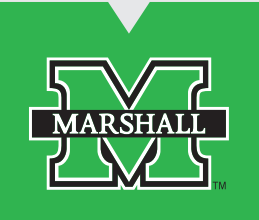